## **Business Online Banking Enrollment Instructions**

There's no easier way to stay on top of your finances and get your banking done. Once enrolled, you'll have access to your account 24/7 so you can bank on your time, not ours. You can check balances, view statements, create account alerts, pay bills and more!

- **1.** Go to **1stAdvantage.org**  Rates Contact Login **2.** Click **Login** at the top right hand corner of the page. Routing Number 251480563 **3.** A dropdown box will appear to **Login 4.** Click on **First time user? Enroll 5.** Change **Enrollment Type** to business **6.** Enter your business and personal information including your Member Numbers and click **Enroll Your business member number is** \_\_\_\_\_\_\_\_\_\_\_\_\_\_\_\_\_\_\_\_\_\_\_  **Your personal member number is** \_\_\_\_\_\_\_\_\_\_\_\_\_\_\_\_\_\_\_\_\_\_\_ **7.** Read the terms and conditions, **Check** "*I have and accept the terms and conditions*" and click **Continue.**
- **8.** Choose your User ID and password and click **Enroll**
	- ► User ID must be between 6 and 32 characters
	- ► Password must contain at least 9 characters, no more than 32 characters, an uppercase letter, a lowercase letter, a number, and a special character (\$, # or @)
- **9. Log in** with the User ID and password created
- **10.** Select security questions, provide answers, and click Save
	- ► Answers must be at least 5 characters

You are now enrolled in Online Banking!

Download our Mobile Banking App for your Apple or Android device to access your money anytime, anywhere!

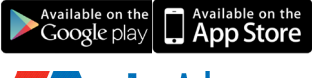

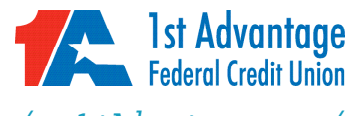

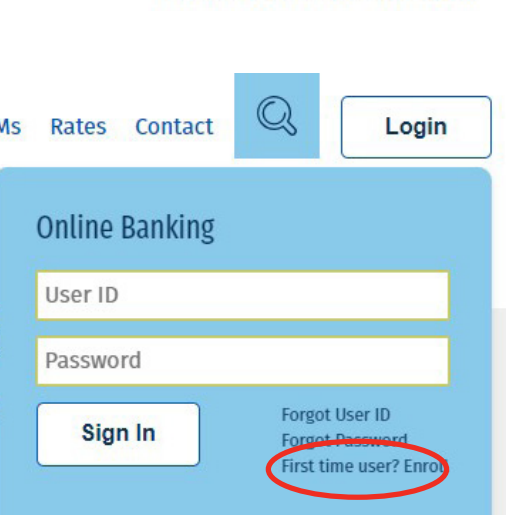

*757-877-2444 / 1stAdvantage.org / Visit any branch*

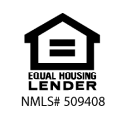